# トラック配送ルートの自動決定システムの試作

2015SS045 中嶌倫太郎 2015SS052 能登弘庸 2015SS074 田村浩平

指導教員:鈴木敦夫

# **1** はじめに

我々の研究では、ある企業から委託されたトラック配送 ルート問題をオペレーション·リサーチ (OR)の手法を 用いて解決する.我々の研究室では,様々な委託研究を受 けており,その中の 1 つとして,当該の企業からの委託 研究がある.今回の問題背景として,この企業の生産管理 の部品調達業務の中の問題があげられている.その企業に は,様々な仕入先企業があり,発注を行っている.生産管 理室では,発注による部品入荷量の管理と調達物量の効率 化を目指している.生産管理室では,複数の仕入先を同一 のトラックで巡回し,さらにそのルートを最適化をし,物 流の効率化をはかりたいと考えている.この企業の目標と して,物流費の低減と多回納品による荷量の少量化を目指 しているからである. しかし、その生産管理室では、配送 ルートを手作業で作成しており,膨大な手間と時間がかか るため,物流の効率化を阻んでいる.

また我々が,トラック配送ルートの自動決定システムを 選んだもう1つの理由は、ルート最適化を1年でビジネ スにした名古屋大学出身のベンチャー企業の存在にある. (参考文献 [1]) このベンチャー企業は,日本郵便の「ゆう パック」の配達ルートの最適化をする実証実験を行った結 果,新人配達員の方で 1 回あたり 50 分,ベテラン配達員の 方で1回あたり6分の時間の効率化を実現した. また. ゆ うパック配達ルートの運用では,配達先住所を見ながら配 達ルートを紙の地図に記入していた.この作業もシステム 化された事により大幅に時間を削減することに成功した. この記事を読んだ時に、我々の置かれている状況とこのベ ンチャー企業の状況が重なって見えた.我々が委託研究を している企業も,配達ルートを直感的に組み,紙の地図に ルートを記入している. つまり, 私達が行う研究は,実際 に名古屋大学出身のベンチャー企業のように,世の中の役 に立ち、広く使われるシステムの開発である。これが様々 な委託研究からトラック配送ルートの自動決定システムを 選んだ理由の1つである. 我々の研究ではその配送問題に OR の手法を用いて行うため、最適なルートを自動的に行 うことができると考えた.

今回,我々が主に利用したORの手法であるセービング 法は,ごく簡単な方法なので,短時間でプログラムを作成 することができた.これにより,ルートの決定者になるべ く早くシステムの試作したものを利用してもらい,様々な 状況の計算を試行することができる. 我々の研究では、物 流費の低減化に注力し,Excel の VBA を使って自動化シ ステムの構築をした. 企業の方は, Excel の操作に慣れて

いると考えられるので, Excel の VBA を使用した. また, 配送ルートを決定したとしてもそれを地図上に表示する手 段がない点も大きな問題点として浮かび上がった。企業の 考え方としては地図上に配送ルートと立ち寄り先の地点の 見える化を行いたいと考えている. 本研究では、地図に多 彩な描画が出来るため無料地図ソフト MANDARA を使 用した.しかし,白地図のため道路が見えにくい.そのた め、地図ソフト ArcGIS を使用した. ArcGIS では、配送 ルートのマップ表示を鮮やかに表示できるようになった.

**2** 目的と期待される効果

我々の研究の目的は, OR の手法の1つであるセービン グ法を用いた配送ルートの割当てを自動的に行うことであ る.また,もう 1 つの目的は,ArcGIS を用いて配送ルート を表示させることである.このシステムを実装することで 期待される効果は,手作業で配送ルートの割当てを行った 場合と比べ短時間で割当てを行うことである. また, OR の手法を用いているため、輸送コストの削減につなげるこ とができる.ArcGIS の期待される効果は,実際にトラッ クが通行する配送ルートを地図上に表示できるようになる ことである.

- **3** セービング法のプログラムを用いた配送ルー トの自動化決定システム
- **3.1** セービング法について

配達経路問題に対するアプローチの1つであり、2つの 立ち寄り先に対するピストン輸送をルート輸送に変えるこ とによって生じる走行距離の減少部分であるセービング 値を算出し,これが最大となるルートの結合を行うことに よって解を構築していく手法である.1 度ルートの結合を したものは,その後,切断されることはないので,最適解 を与えるとは限らず,近似解になってしまうが,単純な手 法である.

#### **3.2** 定義

アルゴリズムとシステムの説明に必要な定義を行う. ・*N* は集合で,*N* = 1 を拠点を表す.*N* = 2…,*n* を立ち 寄り先とする

- ・*w<sup>i</sup>* :各立ち寄り先 *i* の荷物の重量 (*i ∈ N*)
- ・*v<sup>i</sup>* :各立ち寄り先 *i* の荷物の体積 (*i ∈ N*)
- ・*wp<sup>i</sup>* :各立ち寄り先 *i* の荷物に対する重量パラメーター  $(i \in N)$
- ・*vp<sup>i</sup>* :各立ち寄り先 *i* の荷物に対する体積パラメーター  $(i \in N)$

・*b*:トラックの積載重量 (kg)

・*l*:トラックの荷台寸法 (㎥)

- ・*dij* :<sup>点</sup> *i* から点 *j* までの距離 (km)(*i ∈ N*,*j ∈ N*)
- ・*f<sup>i</sup>* :立ち寄り先地点 *i* までに配送する荷物の体積の和 (*i ∈ N*)
- ・*y<sup>i</sup>* :各立ち寄り先 *i* の配送する荷物の体積の量 (*i ∈ N*)

・*q<sup>i</sup>* :立ち寄り先地点 *i* までに配送する荷物の重量の和 (*i ∈ N*)

- ・*a<sup>i</sup>* :各立ち寄り先 *i* の配送する荷物の重量 (*i ∈ N*)
- ・*r<sup>i</sup>* :各立ち寄り先 *i* を通るルートの最後の配送地点 (*i ∈ N*)
- ・*t<sup>i</sup>* :立ち寄り先 *i* の最低立ち寄り先回数

・*k<sup>i</sup>* 立ち寄り先 i の立ち寄り先の工場名を表す

#### **3.3** 数式

アルゴリズムとシステムの説明に必要な数式を記述する

$$
s_{ij} = d_{i1} + d_{1j} - d_{ij} (i \in N, j \in N, i \neq j)
$$
 (1)

$$
z = \sum_{i=2}^{n} (d_{1i} + d_{i1})
$$
 (2)

$$
wph_i = \frac{w_i}{wp_i}(i \in N)
$$
\n(3)

$$
vph_i = \frac{v_i}{vp_i}(i \in N)
$$
\n(4)

数式の説明

- 式 (1) 点 *i* と点 *j* のセービング値
- 式 (2) 配送にかかる総距離

式 (3) 各立ち寄り先 *i* の荷物の重量に重量パラメーター分

を上乗せする

式 (4) 各立ち寄り先 *i* の荷物の体積に体積パラメーター分 を上乗せする

#### **3.4** 配送の条件

アルゴリズムとシステムの説明に必要な制約条件を記述 する

$$
a_i \le b(i \in N) \tag{5}
$$

$$
\sum_{i=2}^{n} a_i > b \tag{6}
$$

$$
t_i \le \frac{wph_i}{b}(i \in N) \tag{7}
$$

$$
t_i \le \frac{vph_i}{l}(i \in N) \tag{8}
$$

$$
2 \le t_i (i \in N) \tag{9}
$$

$$
wph_i \le b(i \in N) \tag{10}
$$

$$
vph_i \le l(i \in N) \tag{11}
$$

$$
q_i + q_j \le b(i \in N, j \in N, i \ne j)
$$
 (12)

$$
f_i + f_j \le l(i \in N, j \in N, i \ne j)
$$
 (13)

$$
k_i \neq k_j (i \in N) \tag{14}
$$

条件式の説明

式 (5) 各立ち寄り先 *i* の荷物の重量がトラック 1 台の積載 重量以下である

式 (6) 各立ち寄り先 *i* の荷物の総重量がトラック 1 台の積 載重量より大きい

式 (7) 立ち寄り先 *i* の最低立ち寄り回数が荷物の重量に重 量パラメーター分を上乗せした分をトラックの積載重量で 割った数を超えない

式 (8) 立ち寄り先 *i* の最低立ち寄り先回数が荷物の体積に 体積パラメーター分を上乗せした分をトラックの荷台寸法 で割った数を超えない

式 (9) 立ち寄り先 *i* の最低立ち寄り先回数が 2 以上である 式 (10) 各立ち寄り先 *i* の荷物の重量に重量パラメーター 分を上乗せした分がトラックの積載重量を超えない

- 式 (11) 各立ち寄り先 *i* の荷物の体積に体積パラメーター 分を上乗せした分がトラックの荷台寸法を超えない
- 式 (12) 立ち寄り先 *i* までの荷物の総重量がトラック 1 台 の積載重量以下である
- 式 (13) 立ち寄り先 *i* までの荷物の総重体積がトラック 1 台の荷台寸法以下である

式 (14) 点 i と点 j の立ち寄り先が同名ではない.

#### **3.5** 配達経路問題

点 1 から点 *i*(*i* = 2,3,…,*n*) へ *a<sup>i</sup>* 単位の物品を配達 することを考える. 式 (5) と式 (6) を条件とする. また, 点 *i* から点 *j* へ行くときの費用 (または距離) を *cij* とし, 各店への配達は 1 回に限るものとする.配達量の和 *b* を超 えないように点 1 以外の全ての点を 1 回ずつ含むようない くつかの組み合わせを考え,費用 (距離) が最小になるよう に求めるのが配達経路問題である.

**3.6** セービング法を用いて作成した配送ルートのシステ ムのアルゴリズム

参考資料 [2] を参考にしてアルゴリズムを考案した. 手 順 ①各立ち寄り先 *i* が式 (7) または式 (8) を満たす場合 *t<sup>i</sup>* = 1 とする.

手順 ② *h* = 0 と設定する.

手順 ③各立ち寄り先 *i* が式 (9) を満たす場合次の式を実行 する.

$$
wph_i = \frac{wph_i}{t_i} (i \in N)
$$
\n<sup>(15)</sup>

$$
vph_i = \frac{vph_i}{t_i}(i \in N)
$$
\n(16)

)
$$
= \n\text{1: } \n\text{1: } \n\text{2: } \n\text{2: } \n\text{3: } \n\text{4: } \n\text{4: } \n\text{5: } \n\text{5: } \n\text{6: } \n\text{6: } \n\text{7: } \n\text{7: } \n\text{8: } \n\text{8: } \n\text{9: } \n\text{1: } \n\text{1: } \n\text{1: } \n\text{2: } \n\text{1: } \n\text{2: } \n\text{3: } \n\text{4: } \n\text{4: } \n\text{5: } \n\text{5: } \n\text{6: } \n\text{6: } \n\text{7: } \n\text{7: } \n\text{7: } \n\text{8: } \n\text{8: } \n\text{9: } \n\text{1: } \n\text{1: } \n\text{1: } \n\text{1: } \n\text{1: } \n\text{2: } \n\text{2: } \n\text{3: } \n\text{4: } \n\text{4: } \n\text{5: } \n\text{5: } \n\text{6: } \n\text{6: } \n\text{7: } \n\text{7: } \n\text{7: } \n\text{8: } \n\text{8: } \n\text{9: } \n\text{1: } \n\text{1: } \n\text{1: } \n\text{1: } \n\text{1: } \n\text{1: } \n\text{2: } \n\text{1: } \n\text{3: } \n\text{4: } \n\text{4: } \n\text{5: } \n\text{5: } \n\text{6: } \n\text{6: } \n\text{7: } \n\text{7: } \n\text{7: } \n\text{8: } \n\text{8: } \n\text{9: } \n\text{1: } \n\text{1: } \n\text{1: } \n\text{1: } \n\text{1: } \n\text{1: } \n\text{1: } \n\text{1: } \n\text{1: } \n\text{1: } \n\text{1: } \n\text{1: } \n\text{1: } \n\text{1: } \n\text{1: } \n\text{1: } \n\text{2: } \n\text{3: } \n\
$$

$$
h = h + 1 \tag{17}
$$

$$
wph_{n+h} = wph_i (i \in N)
$$
\n<sup>(18)</sup>

$$
vph_{n+h} = vph_i (i \in N)
$$
 (19)

 $k_{n+h} = k_i (i \in N)$  (20)

$$
t_i = t_i - 1(i \in N) \tag{21}
$$

すべて *t<sup>i</sup>* = 1(*i ∈ N*) を満たした場合,*N* = *n*+*h* とする. 手順 ④初期値を  $r_i = i(i \in N)$ ,  $a_i = q_i = wph_i (i \in N)$ ,*y<sup>i</sup>* = *f<sup>i</sup>* = *vphi*(*i ∈ N*) と設定する.

手順 ⑤各立ち寄り先の荷物が式 (10) と式 (11) を満たすま で,トラックは拠点からその立ち寄り先へ行った後拠点へ 戻ってくるルートを構築し続ける.

手順 ⑥各 2 点の立ち寄り先のセービング値を式 (1) を使 い,計算する.セービング値の計算回数は (*n* + 1)<sup>2</sup> であ る.

手順 ⑦セービング値の中で最大となる値の組みあわせを 見つける.最大となる組み合わせ,点 *i* と点 *j* が式 (12) と 式 (13) と式 (14) を満たし,点 *i* の配送ルートに *kj*,点 *j* の配送ルートに *k<sup>j</sup>* の立ち寄り先名が含まれない場合,点 *j* を *r<sup>i</sup>* に連結することとなるので,立ち寄り先 *i* と *j* は 1 つの配送ルートとなる.点 *i* と点 *j* が結合を行った際次の 式を順に実行する.

$$
q_i = a_i + q_j (i \in N, j \in N, i \neq j)
$$
 (22)

$$
q_j = 0(j \in N) \tag{23}
$$

$$
f_i = y_i + f_j (i \in N, j \in N, i \neq j)
$$
 (24)

$$
f_j = 0(j \in N) \tag{25}
$$

$$
r_i = j(i \in N, j \in N, i \neq j)
$$
\n
$$
(26)
$$

このとき,点 *j* を *r<sup>i</sup>* に連結することとなるので,立ち寄 り先 *i* と *j* は 1 つの配送ルートとなる.トラックの積載重 量または荷台寸法を超える場合はルートの組み合わせを行 わず、次にセービング値の大きい値をみつける.

手順 ⑧セービング値のすべての値を確認するまで手順 ⑦ を繰り返す.すべて終了したら,ルートの構築を終了する.

#### **3.7** 企業からの要望

- 1. トラックの積載重量と荷台寸法が変わる場合があ る.
- 2. トラックには上限台数がある.
- 3. 各立ち寄り先の荷物によって,トラックの荷台に使 うスペースが違う.
- 4. 1 回で 1 か所の立ち寄り先から荷物を大量輸送して も,荷物を置いておくスペースがない.

#### 解決案

1. トラックの積載重量と荷台寸法を変数とし、毎回値 を変更できるようにした.

- 2. 実行結果を表示する際トラックの上限台数を超えた 場合,超えた台数分を表示するようにした.
- 3. 各立ち寄り先の荷物に,重量と体積のパラメーター を変数としておいて,毎回値を変更できるようにし た.計算式はそれぞれ,式 (3) と式 (4) となる.
- 4. 各立ち寄り先に最低立ち寄り回数を指定できるよ うにした.
- **3.8** セービング法のプログラムを用いたシステムで配送 ルートを求める手順

ここでは,Excel の VBA で作成したセービング法のプ ログラムの配送ルートの実行結果が得られるまでの手順を 説明していく.また,セービング法を用いた配送ルートの プログラムの作成に際しては [2] を参考にした. ①立ち寄り先に重量,体積,重量パラメーター,体積パラ メーター,最低立ち寄り回数を入力

| ■社名<br><b>No</b> | 57 重量 |      | ■体積<br>$\overline{\phantom{0}}$ |
|------------------|-------|------|---------------------------------|
| 1工場1             |       | 1111 | 11                              |
| 2 工場2            |       | 2222 | 111                             |
| 3 工場3            |       | 4444 | 22                              |
| 4 工場4            |       | 9000 | 11                              |
| 5 工場5            |       | 0    | $\mathbf{0}$                    |

図 1 重量,体積入力画面

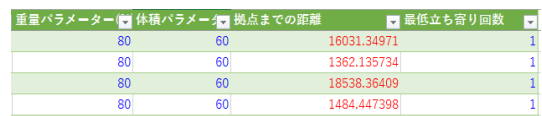

図2 重量パラメーター,体積パラメーター,最低立ち寄り 回数入力画面

# ②トラックの車格,荷台採寸,上限台数を入力

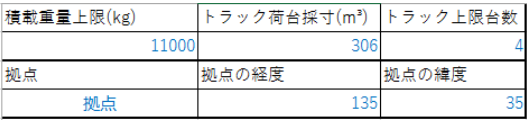

図 3 車格,荷台採寸,上限台数入力画面

③配送ルート作成のボタンを押す

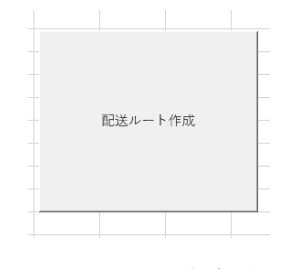

図 4 配送ルート作成ボタン

④配送ルートの結果を表示

|              |             | 2           |
|--------------|-------------|-------------|
| 走行距離(1       | 2968.894795 | 38515.26466 |
| 重量(kg)       | 11000       | 9971.25     |
| 使用トラッ11tトラック |             | 11tトラック     |
| 配達ルート工場4     |             | 工場2         |
|              |             | 工場4         |
|              |             | 工場1         |
|              |             | 工場3         |
|              |             |             |

図 5 配送ルート結果画面

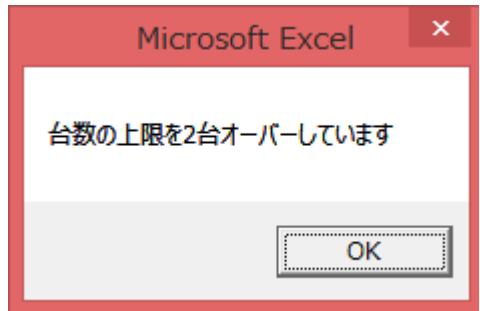

図 6 トラック上限台数を超えた場合

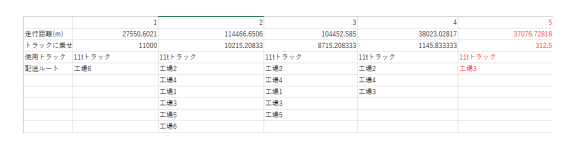

図7 トラック上限台数を超えた場合

トラックの上限台数を越える便数になった場合,図6の ようなウィンドウがポップアップされます.また超えてい る便数の配送ルートは図 7 のように赤色の文字で表示され ます.

**3.9** 実行結果

立ち寄り先が15ヶ所の場合,約2秒で結果を表示する ことが出来、立ち寄り先が100ヶ所の場合、約20秒で結 果を表示することが可能である

このシステムを用いることで,トラックの台数を減らせる 可能性がある.その場合,輸送費のコストを大幅に削減す ることが可能である.

また,距離だけで見た場合,単純ルートの走行距離は式 (2) となるが,立ち寄り先点 *i* と点 *j* の配送ルートが結合され た場合,*sij* 分の距離が減少する.そのため,走行距離の 削減が出来る.

# **4 MANDARA** を用いた配送ルートの表示

#### **4.1** 無料地図ソフト **MANDARA** について

無料地図ソフト MANDARA とは,塗りつぶしやハッ チ,記号の大きさや等値線,段彩図など各種データを多彩 な表現方法で地図上に示し,空間的な情報をわかりやすく 伝えることができるものである.1 つの特徴として,それ らのデータが Excel 上にあるならば, MANDARA に取り 込み簡単に地図化できることが挙げられる. 詳しい操作方

法や実行結果は付録に記述する.

## **5** 地図ソフト **ArcGIS** について

ArcGIS とは、個人から大規模組織までの幅広いユー ザーの利用形態に対応できるよう,様々な地理情報を持っ ているシステムソフトウェアである.単体の機能の利用か ら任意の組み合わせによるシステムの構築を,システム規 模やコストなどから柔軟に対応できる.これにより,地理 空間情報や関連情報を統合して状況把握・分析,意思決定, 問題解決,情報伝達が可能になる.

# **6** 地図ソフト **ArcGIS** における **Map** 表示

新しいマップを開く

①「ベースマップ」から「道路地図」を選択.

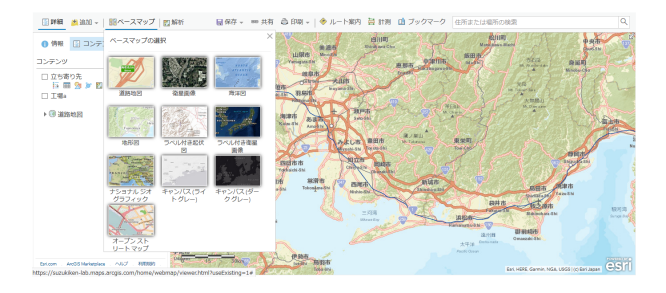

図 8 「ベースマップ」から「道路地図」を選択

②「追加」から「ファイルからレイヤーを追加」を選択.

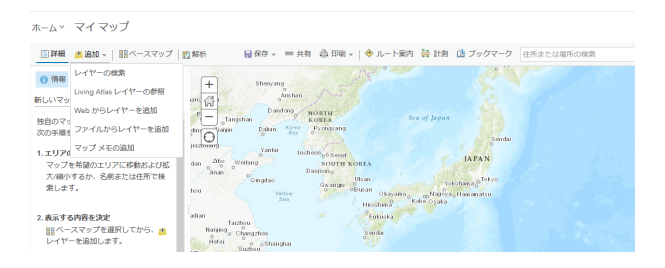

図 9 「ファイルからレイヤーを追加」を選択

③拠点となる地点の経度,緯度情報を持ったテキストファ イルを選択.

④「レイヤーのインポート」を選択.

⑤「場所フィールド」1 行目は「経度」,2 行目は「緯度」 を選択し,「レイヤーの追加」をクリック.

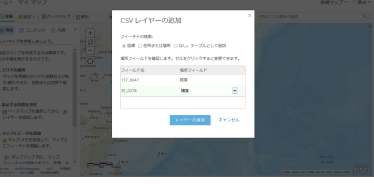

図 10 レイヤーの追加画面

⑥「描画スタイルの選択」から「場所(単一シンボル)」の オプションを選択.目的の地点を表すシンボルの色や大き で,表示の設定が完了する.

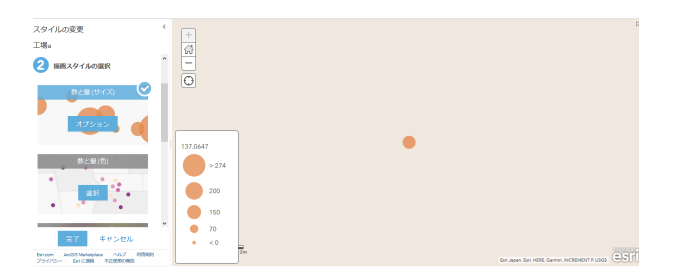

図 11 描画スタイルの選択

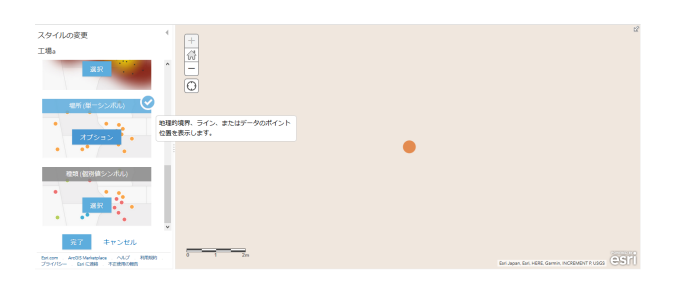

図 12 場所 (単一シンボル) のオプション

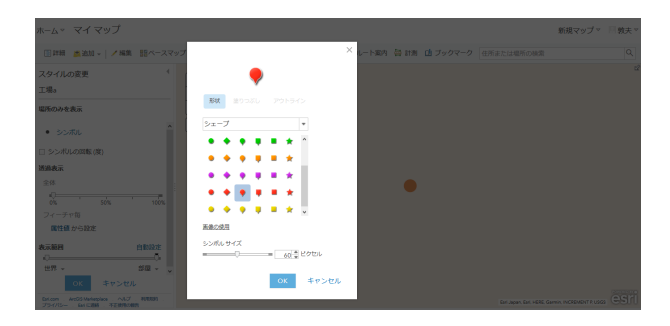

図 13 シンボルの色,形状選択画面

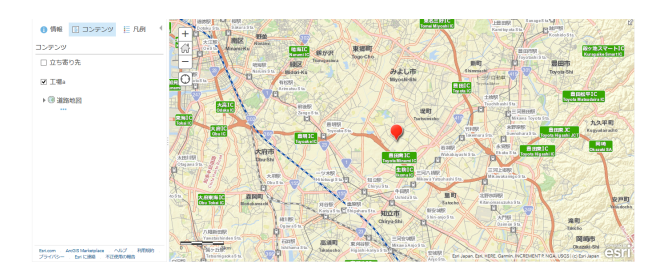

図 14 拠点のマップ表示の例

さを任意に設定できる.「OK」ボタンをクリックすること ⑦「コンテンツ」の拠点となる地点のレイヤーから「その 他のオプション」を選択し,「すべてのフィーチャーへの ルート」をクリックする.

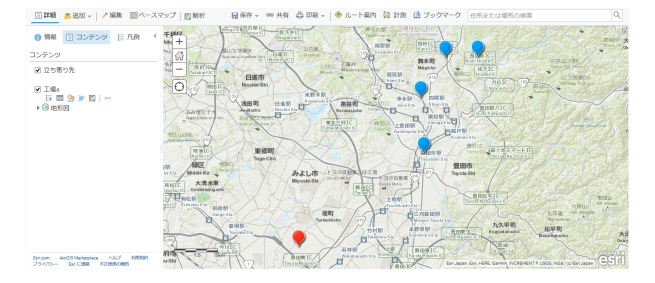

図 15 「すべてのフィーチャーへのルート」をクリック

⑧立ち寄り先のシンボルをクリックして「ルート案内の取 得」を選択する.これを全ての立ち寄り先に対して行う.

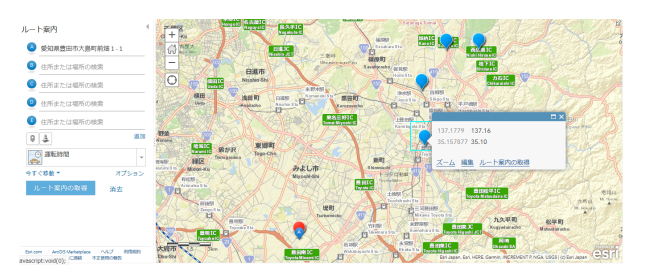

図16 「ルート案内の取得」を選択

⑨「トラック輸送距離」を選択する.「オプション」を開 き,「ルートの最適化」と「スタートに戻る」にチェックを 入れる.

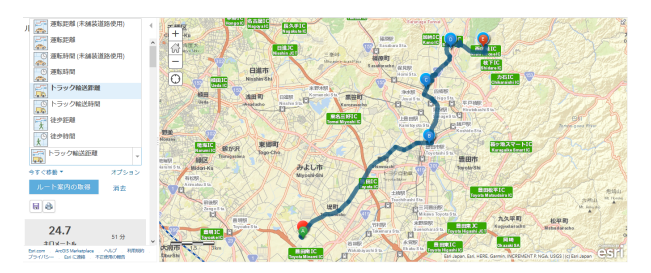

図 17 「トラック輸送距離」を選択,「ルートの最適化」と 「スタートに戻る」にチェックを入れる

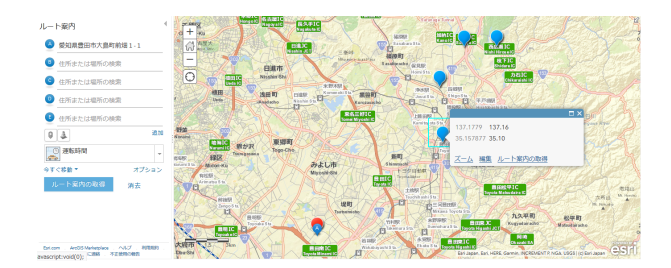

図 18 「ルート案内の取得」をクリック

⑩最後に「ルート案内の取得」をクリックする. 以上の手順により、配送ルートのマップ表示が完了する. **7** 地図ソフト **ArcGIS** における **Map** 表示の 実行結果

ArcGIS を用いた配送ルートの Map 表示の例

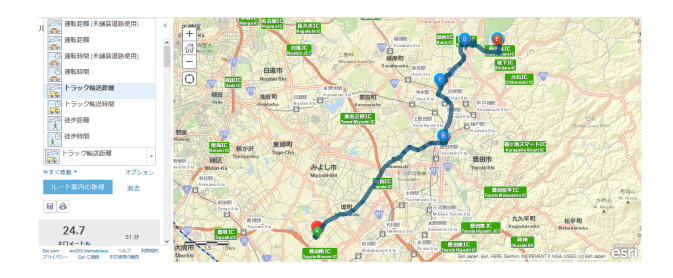

図 19 配送ルートの Map 表示の例

# **8** 地図ソフト **ArcGIS** における道路距離の 算出

セービング法で用いる 2 点間の道路距離を,ArcGIS に よって算出した.

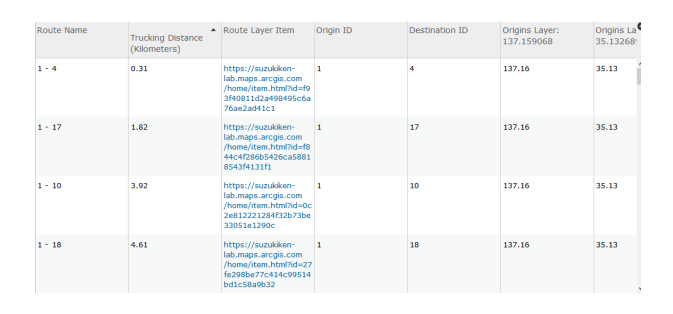

図 20 2 点間の道路距離の一覧

上図の「Trucking Distance(Kilomaters)」の行が 2 点間の 道路距離を表している.

## **9** 地図ソフト **ArcGIS** の利点

インターネットに接続してマップを作成するので、マッ プの情報は常に最新のものになっている.あらゆる地理情 報を保持しており、あらゆる表現方法が存在するので、例 えば 2 地点間を直線ではなく実在する道路で結ぶことがで きる.

**9.1** 実行結果

セービング法によって得られた配送ルートを少しの操 作によって、簡便に地図上に表示できるようになった. ArcGIS によって,無料地図ソフト MANDARA を用いて 配送ルートをマップ表示した場合よりも見やすい地図を作 成することが出来た.

#### **10** 今後の課題

現在,セービング法のプログラムのプロトタイプは完 成したが,まだ企業の方から見て使いづらい点や条件が 加わる可能性が大いにある.また,現在は最短距離で算 出しているが,最小の走行時間を算出できるようにする ことや,走行時間が決まっている場合,その時間内に配送 ルートを回れるかの実験を行うことが出来るようにした い.ArcGIS と Excel の VBA のプログラムの連携させる ことや, ArcGIS の自動化も今後の課題として挙げられる.

## **11** おわりに

我々の研究では,セービング法のプログラムを用いた配 送ルートの自動化決定システムを作成し,ArcGIS を利用 して配送ルートを地図上に表示した.セービング法のプロ グラムを用いた配送ルートの自動化決定システムでは、ト ラックの積載重量や荷台寸法,各立ち寄り先の荷物の重量 と体積のパラメーターと最低立ち寄り回数を任意に設定出 来るように,VBA を使い Excel 上で設定出来るようにし た.また,トラックの上限台数を Excel 上で決め,トラッ クの上限台数を越えた場合,別ウインドウでポップアップ させ超えた台数分を表示するプログラムも組むことができ た.Excel 上のインターフェイスでは,前回のセービング 法のプログラムで出力した結果をクリアできるクリアボタ ンや Excel 上からプログラムを起動出来るようにするボタ ンも作成する事が出来た.

また、企業側が配送ルートを地図上に表示したいという 要望が強くあった. ArcGIS では、実在する道路を地図上 に表示することができるので,配送ルートを見やすく表示 することが出来た.

# 参考文献

- [1] 星原康一『IT serch 数億円調達! ルート最適化 を 1 年でビジネスにした名大発ベンチャーの原点』 https://news.mynavi.jp/itsearch/article/bizapp/3767
- [2] 古林隆『プレイマイコン・シリーズ 6 ネットワーク計 画法』培風館,1984